## **Configurazione del Desktop**

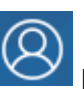

DalPannello di Controllo dell'utente **QUA possono essere inserite delle schede**, dette portlet, che facilitano e velocizzano il lavoro e che restano visibili nella Home ad ogni accesso. Si impostano da **Gestione Portlet**.

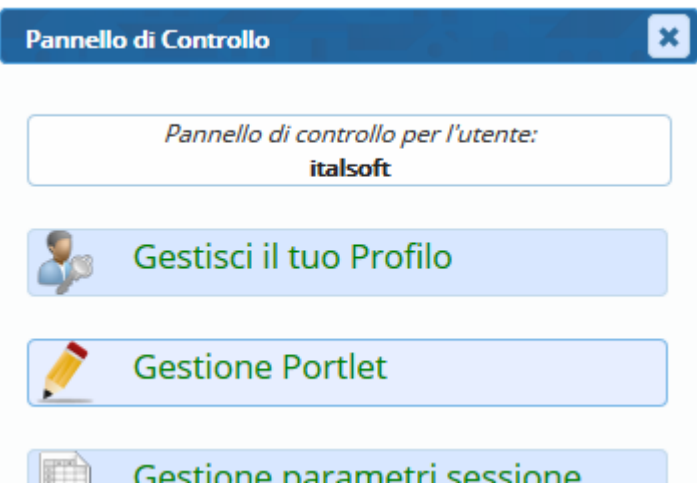

Cliccando sul **+** di colore verde, il relativo portlet viene abilitato e al posto del + compare una **X** di colore rosso; cliccando sulla X rossa, il portlet viene tolto dalla Home.

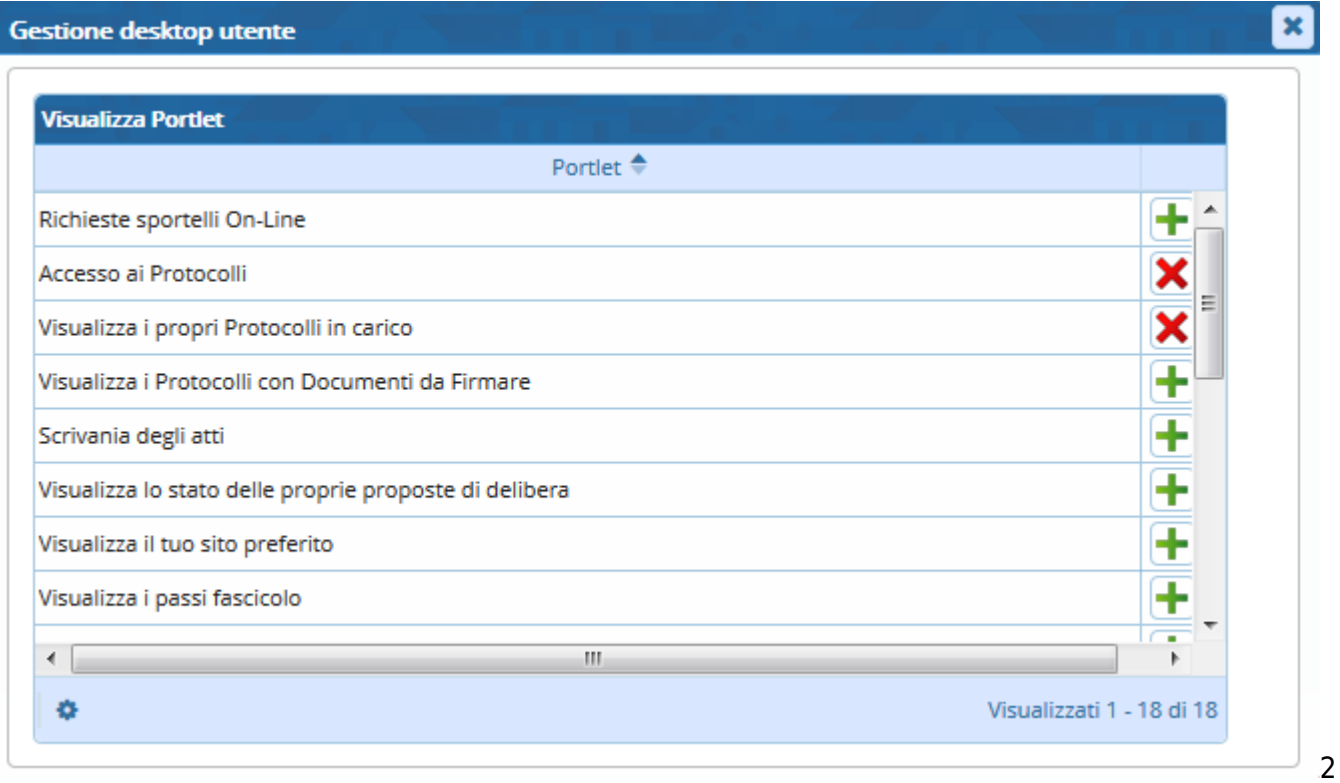

7 visualizzazioni.

From: <https://wiki.nuvolaitalsoft.it/> - **wiki**

Permanent link: **[https://wiki.nuvolaitalsoft.it/doku.php?id=guide:cep:configura\\_il\\_desktop](https://wiki.nuvolaitalsoft.it/doku.php?id=guide:cep:configura_il_desktop)**

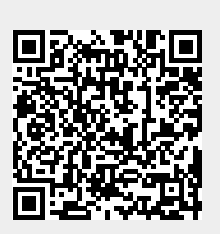

Last update: **2024/10/15 09:45**